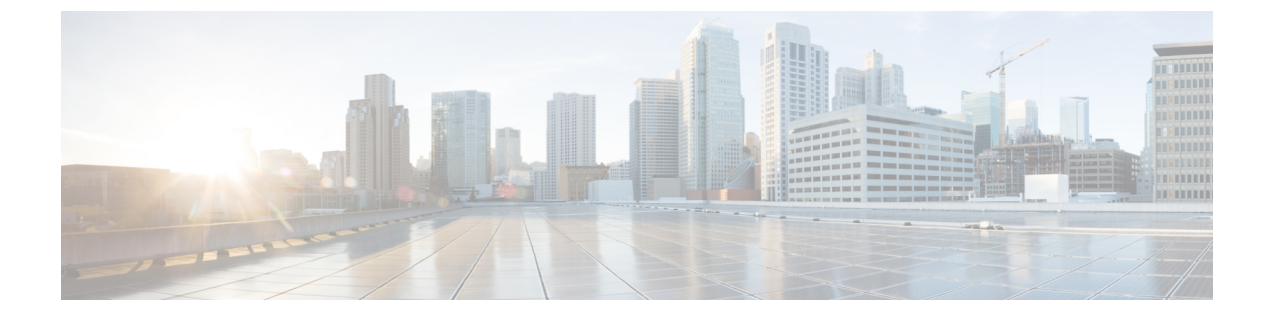

# アクティブ バッファ モニタリングの設定

この章の内容は、次のとおりです。

- アクティブ バッファ [モニタリングに関する情報](#page-0-0), 1 ページ
- アクティブ バッファ [モニタリングの設定](#page-1-0), 2 ページ
- [バッファのヒストグラム](#page-2-0) データの表示, 3 ページ

## <span id="page-0-0"></span>アクティブ バッファ モニタリングに関する情報

#### アクティブ バッファ モニタリングの概要

実行中のバッファの監視機能は、詳細なバッファ占有率のデータを提供し、ネットワーク輻輳の 検出、ネットワーク輻輳がネットワーク運用にいつどのような影響を与えているかを理解するた めの過去のイベントの確認、過去の傾向の理解、アプリケーショントラフィックフローのパター ンの識別に役立ちます。

Algorithm Boost Engine(Algo Boost Engine)というハードウェア コンポーネントは、個別ポート ごとのユニキャストバッファ使用率、バッファブロックごとの合計バッファ使用率、およびバッ ファブロックごとのマルチキャストバッファ使用率の、バッファヒストグラムカウンタをサポー トします。各ヒストグラム カウンタには、メモリ ブロックにまたがる 18 バケットがあります。 Algo Boost Engine はバッファ使用率データを各ハードウェアのサンプリング間隔ごとにポーリン グします(デフォルトは 4 ミリ秒ごとですが、10 ナノ秒まで低く設定できます)。バッファ使用 率に基づいて、対応するヒストグラム カウンタが増加します。たとえば、イーサネット ポート 1/4 がバッファの 500 KB を消費する場合、イーサネット 1/4 のバケット 2 カウンタ (384 ~ 768 KB を表す)が増加します。

カウンタのオーバーフローを回避するために、Cisco NX-OS ソフトウェアはヒストグラム データ をポーリング間隔ごとに収集し、システム メモリに維持します。ソフトウェアは、1 秒の粒度で 最後の 60 分のシステム メモリのヒストグラム データを維持します。時間ごとに、ソフトウェア はバッファのヒストグラムデータをシステムメモリからブートフラッシュにバックアップとして コピーします。

アクティブ バッファ モニタリング機能には 2 つの動作モードがあります。

- ユニキャストモード:AlgoBoost Engineは、バッファブロックごとの合計バッファ使用率お よび 48 ポートすべてのユニキャスト バッファ使用率のバッファ ヒストグラムを監視および 維持します。
- マルチキャストモード:AlgoBoost Engineはバッファブロックごとの合計バッファ使用率お よびバッファブロックごとのマルチキャストバッファ使用率のバッファのヒストグラムデー タを監視および維持します。

### バッファのヒストグラム データのアクセスおよび収集

アクティブ バッファ モニタリングをイネーブルにすると、デバイスには70分のデータ(最初の 60 分 (0 ~ 60 分) がログに、別の 60 分 (10 ~ 70 分) がメモリに)が維持されます。

いくつかの方法を使用してバッファのヒストグラム データにアクセスできます。

- **show** コマンドを使用して、システム メモリからアクセスできます。
- アクティブ バッファ モニタリング機能を Cisco NX-OS Python スクリプトに統合して、サー バにデータを定期的にコピーして履歴データを収集できます。
- XML インターフェイスを使用してバッファのヒストグラム データにアクセスできます。
- バッファの占有が、設定されたしきい値を超えるたびに syslog にメッセージを記録するよう に、Cisco NX-OS を設定できます。

### <span id="page-1-0"></span>アクティブ バッファ モニタリングの設定

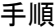

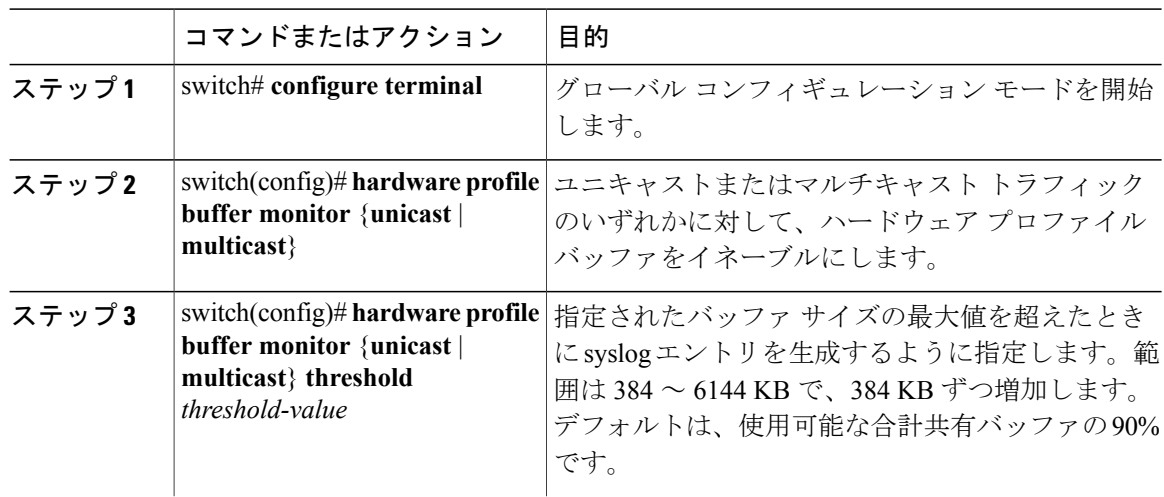

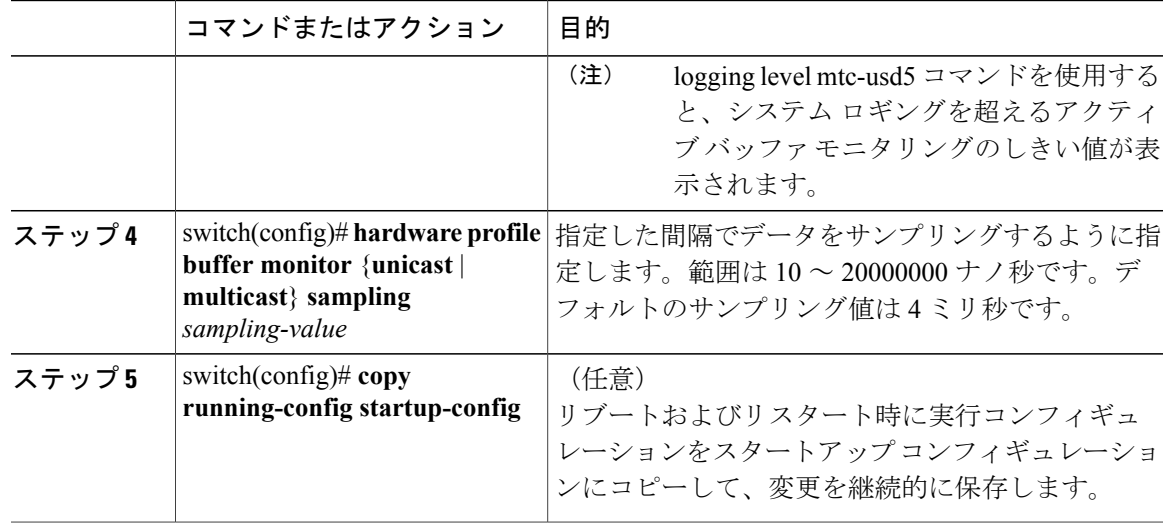

次に、しきい値10KB、サンプリング値5000ナノ秒で、ユニキャストトラフィック用にアクティ ブ バッファ モニタリングを設定する例を示します。

```
switch# configure terminal
switch(config)# hardware profile buffer monitor unicast
switch(config)# hardware profile buffer monitor unicast threshold 384
switch(config)# hardware profile buffer monitor unicast sampling 5000
switch(config)# copy running-config startup-config
次に、しきい値 10 KB、サンプリング値 5000 ナノ秒で、マルチキャスト トラフィック用にアク
ティブ バッファ モニタリングを設定する例を示します。
```

```
switch# configure terminal
switch(config)# hardware profile buffer monitor multicast
switch(config)# hardware profile buffer monitor multicast threshold 384
switch(config)# hardware profile buffer monitor multicast sampling 5000
switch(config)# copy running-config startup-config
```
# <span id="page-2-0"></span>バッファのヒストグラム データの表示

#### 手順

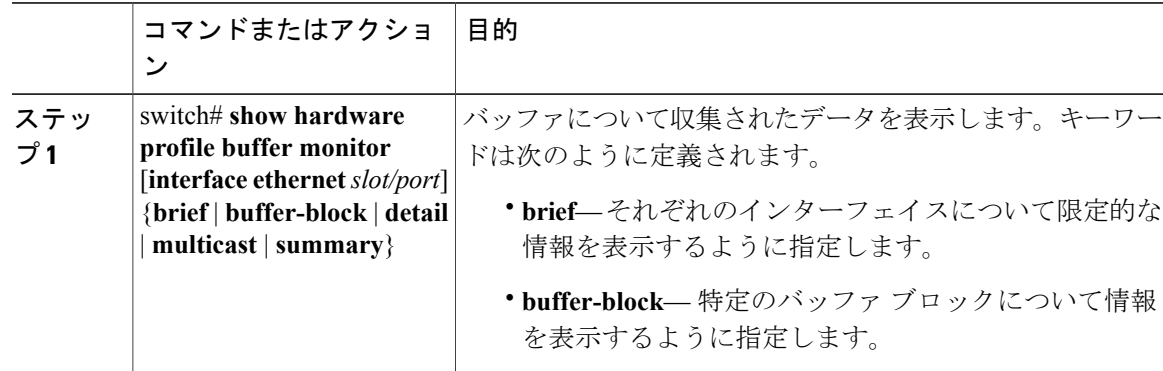

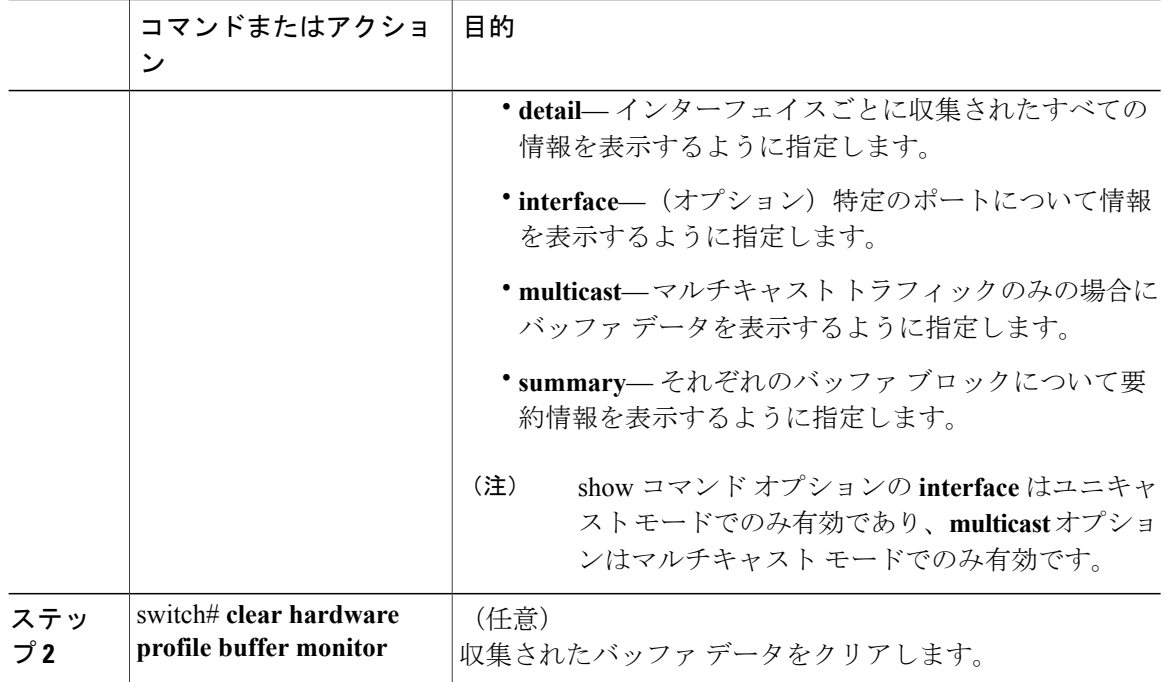

次に、各バッファ ブロックと組み合わせたバッファすべてのサマリー情報を表示する例を示しま す。

switch# **show hardware profile buffer monitor summary** Summary CLI issued at: 09/18/2012 07:38:39

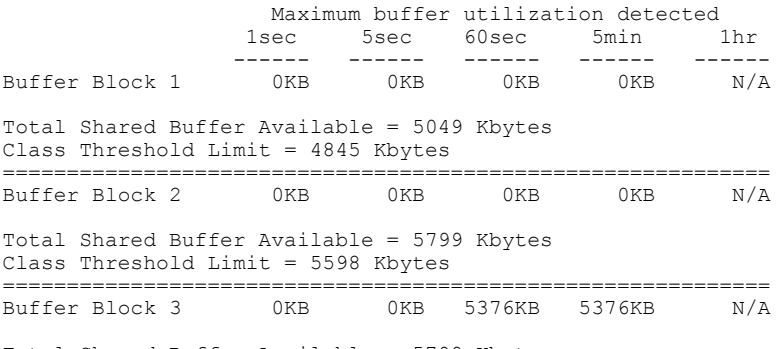

Total Shared Buffer Available = 5799 Kbytes Class Threshold Limit = 5598 Kbytes

次に、ユニキャストモードの各バッファブロックと各インターフェイスの最大バッファ使用率を 表示する例を示します。

switch# **show hardware profile buffer monitor brief** Brief CLI issued at: 09/18/2012 07:38:29

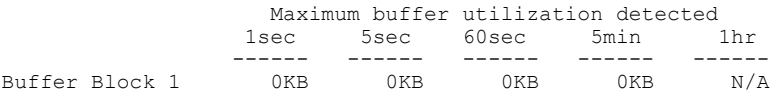

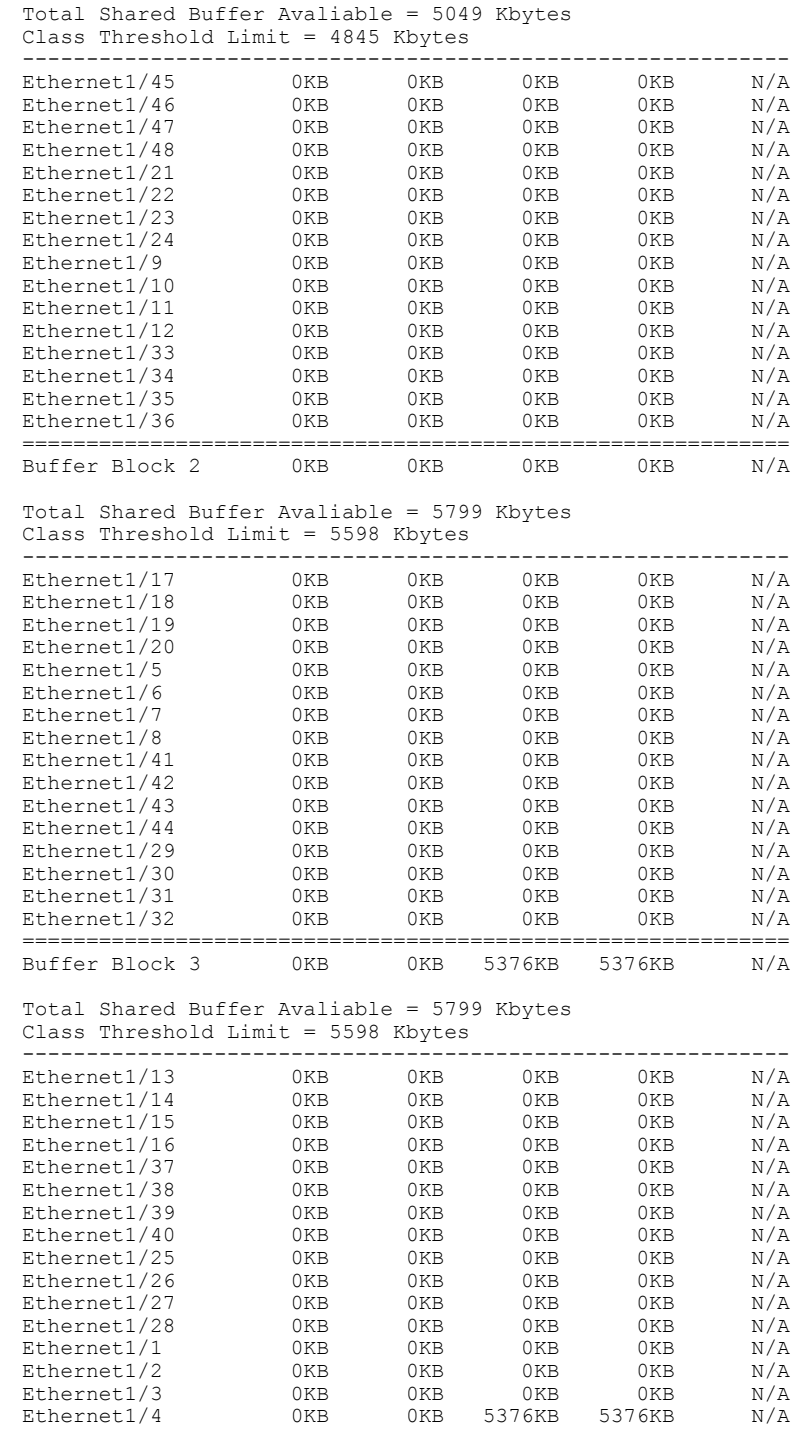

次に、マルチキャストモードの各バッファブロックの最大バッファ使用率の情報を表示する例を 示します。

switch# **show hardware profile buffer monitor brief** Brief CLI issued at: 09/18/2012 08:30:08

Г

Maximum buffer utilization detected<br>1sec 5sec 60sec 5min 1hr 1sec 60sec 5min<br>----- ------ ----------- ------ ------ ------ ------ Buffer Block 1 0KB 0KB 0KB 0KB 0KB Total Shared Buffer Avaliable = 5049 Kbytes Class Threshold Limit = 4845 Kbytes<br>Mcast Usage 1 0KB 0KB Mcast Usage 1 0KB 0KB 0KB 0KB 0KB 0KB 0KB ============================================================ Buffer Block 2 0KB 0KB 0KB 0KB 0KB Total Shared Buffer Avaliable = 5799 Kbytes Class Threshold Limit = 5598 Kbytes Mcast Usage 2 0KB 0KB 0KB 0KB 0KB ============================================================ Buffer Block 3 0KB 0KB 0KB 0KB 0KB Total Shared Buffer Avaliable = 5799 Kbytes Class Threshold Limit = 5598 Kbytes<br>Mcast Usage 3 0KB 0KB Mcast Usage 3 0KB 0KB 0KB 0KB 0KB 次に、マルチキャスト モードのバッファ ブロック 3 の詳細なバッファ使用率の情報を表示する例 を示します。 switch# **show hardware profile buffer monitor multicast 3 detail** Detail CLI issued at: 09/18/2012 08:30:12 Legend - 384KB - between 1 and 384KB of shared buffer consumed by port 768KB - between 385 and 768KB of shared buffer consumed by port 307us - estimated max time to drain the buffer at 10Gbps Active Buffer Monitoring for Mcast Usage 3 is: Active KBytes 384 768 1152 1536 1920 2304 2688 3072 3456 3840 4224 4608 4992 5376 5760 6144<br>us @ 10Gbps us @ 10Gbps 307 614 921 1228 1535 1842 2149 2456 2763 3070 3377 3684 3991 4298 4605 4912 ---- ---- ---- ---- ---- ---- ---- ---- ---- ---- ---- ---- ---- ---- ---- ---- 09/18/2012 08:30:12 0 0 0 0 0 0 0 0 0 0 0 0 0 0 0 0 09/18/2012 08:30:11 0 0 0 0 0 0 0 0 0 0 0 0 0 0 0 0 09/18/2012 08:30:10 0 0 0 0 0 0 0 0 0 0 0 0 0 0 0 0 09/18/2012 08:30:09 0 0 0 0 0 0 0 0 0 0 0 0 0 0 0 0 09/18/2012 08:30:08 0 0 0 0 0 0 0 0 0 0 0 0 0  $\cap$  0 09/18/2012 08:30:07 0 0 0 0 0 0 0 0 0 0 0 0 0 0 0 0 09/18/2012 08:30:06 0 0 0 0 0 0 0 0 0 0 0 0 0  $0 \qquad 0$ 09/18/2012 08:30:05 0 0 0 0 0 0 0 0 0 0 0 0 0 0 0 0 09/18/2012 08:30:04 0 0 0 0 0 0 0 0 0 0 0 0 0 0 0 0 09/18/2012 08:30:03 0 0 0 0 0 0 0 0 0 0 0 0 0 0 0 0 次に、イーサネット インターフェイス 1/4 に関する詳細なバッファ データを表示する例を示しま す。 switch# **show hardware profile buffer monitor interface ethernet 1/4 detail** Detail CLI issued at: 09/18/2012 07:38:43 Legend -384KB - between 1 and 384KB of shared buffer consumed by port 768KB - between 385 and 768KB of shared buffer consumed by port 307us - estimated max time to drain the buffer at 10Gbps

 $\overline{\phantom{a}}$ 

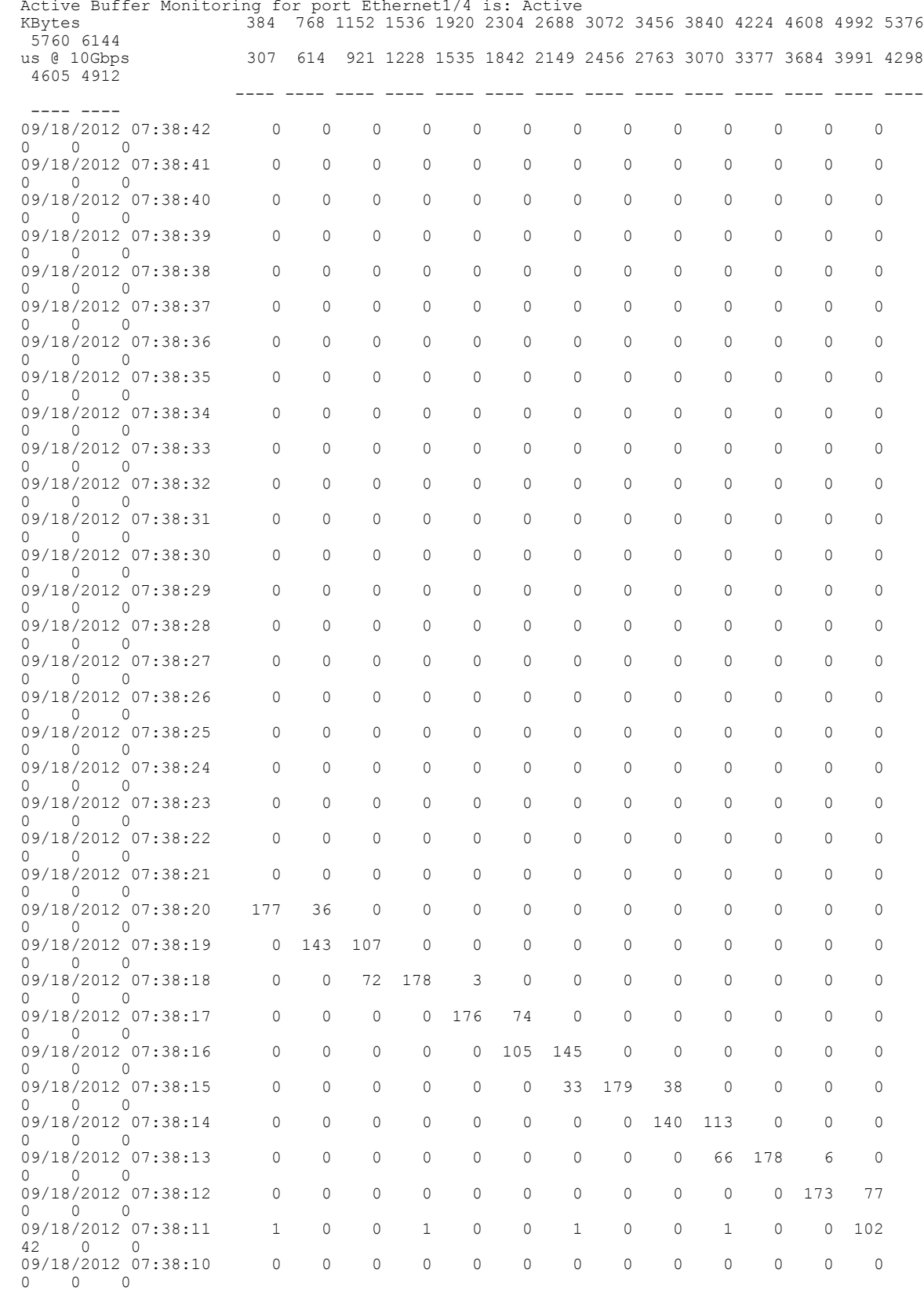

Active Buffer Monitoring for port Ethernet1/4 is: Active

 $\mathbf I$